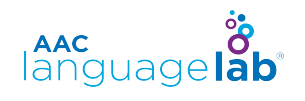

# Log in and Explore

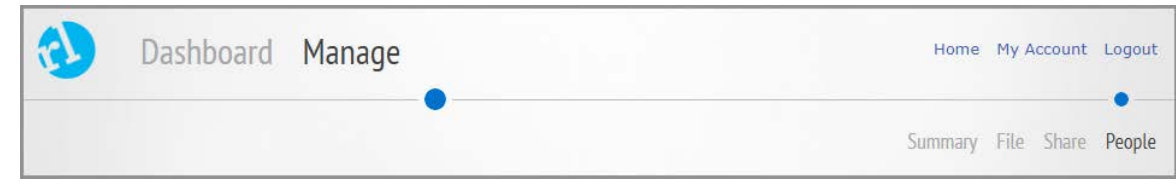

### **Selecting data to explore**

When you first log in to Realize Language, you will be in the "Manage" section. Notice at the top right of the screen that you are at the "People" page. You can generate separate data sets for as many different users as you wish. In Manage, you will be able to administer all your data sets.

Since you have probably not yet collected much auto-log data for your student, three current users of Realize Language have made their (anonymous) data available to explore.

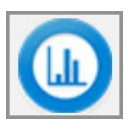

Select the View Dashboard icon next to the student whose data you wish to explore and you will automatically move to the Dashboard.

#### **Overview Section**

#### **Discover new features**

You can select any of the graphics to drill down further and discover more. To navigate between different data displays or to reset the time range, use the simple buttons at the top right of the screen. Take a few minutes to explore the different sections and to discover the variety of information that can become available over time as more data is collected and analyzed.

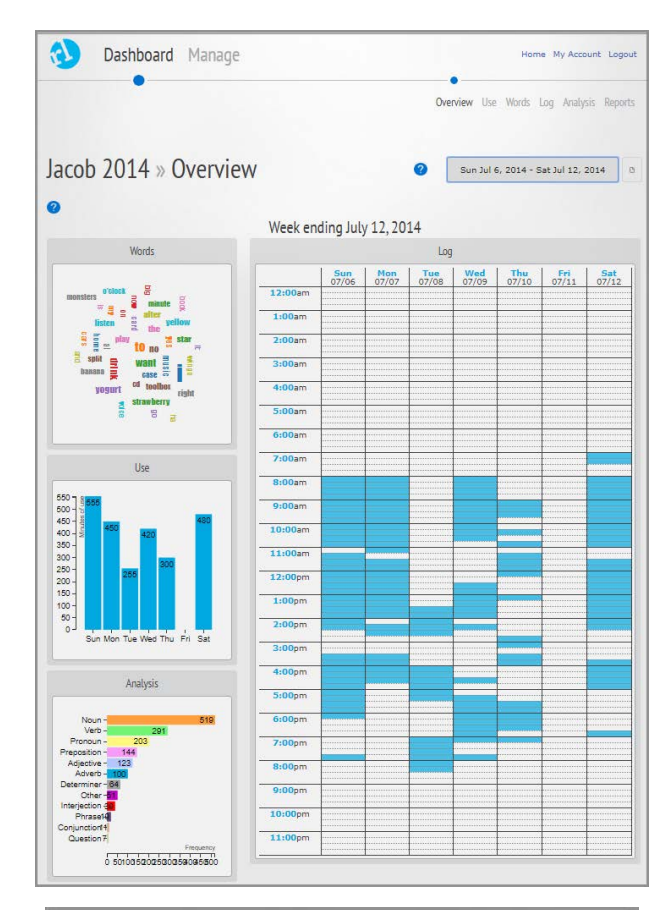

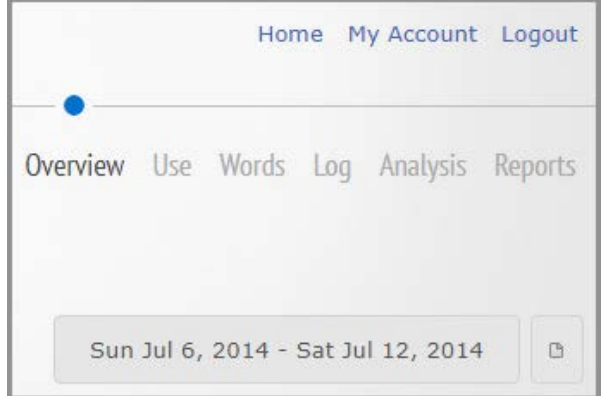

## Set up a New Student

### **Turn on Data Logging**

Realize Language is capable of analyzing and administering information from a variety of AAC devices. Refer to the manual of your system to learn how to turn "data logging" on and off. In consultation with the device user and others involved, you can collect data continuously or just at specified times.

Transfer the log file from your communication device to a USB stick in order to upload it to the Realize Language site.

### **Add New "People"**

Realize Language leads you through the step-bystep process to add a new person's log file.

To begin, go to **Manage** and select **Add Person**.

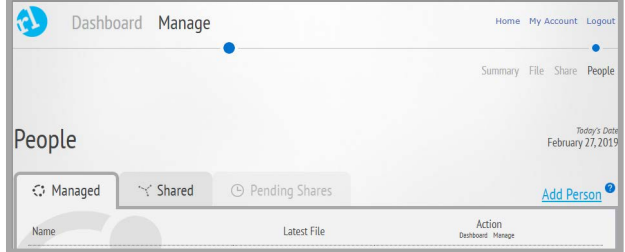

Enter the person's name and select **Create** and then **New Source.** 

In the *Add Source* window add information about the communication system and any other useful information. Now select create.

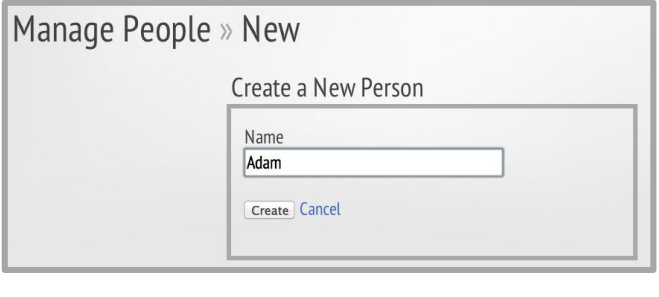

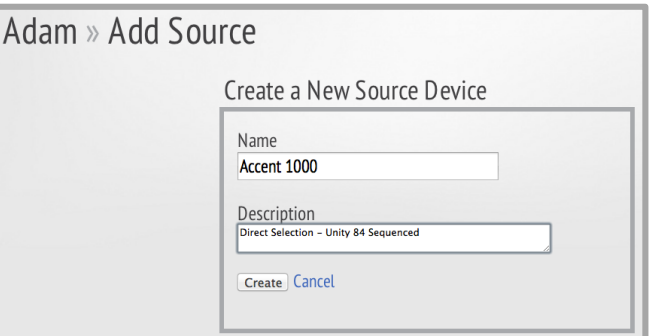

### **Realize Language Starter's Guide**

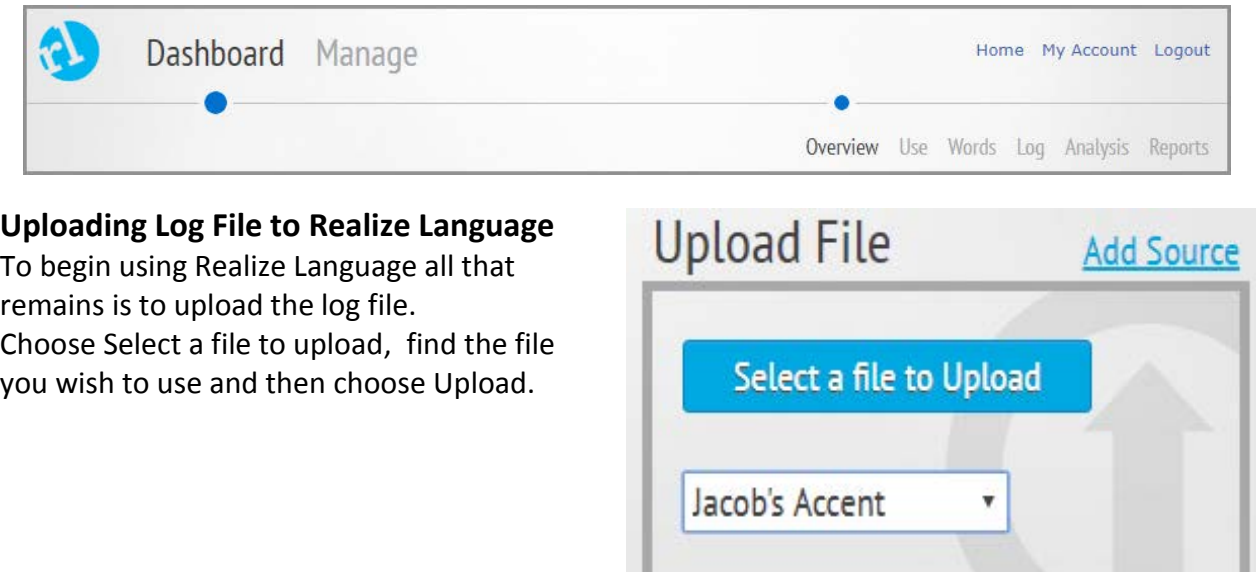

Upload

Now choose **Dashboard** and begin to explore and create reports on your AAC users language development and communication.

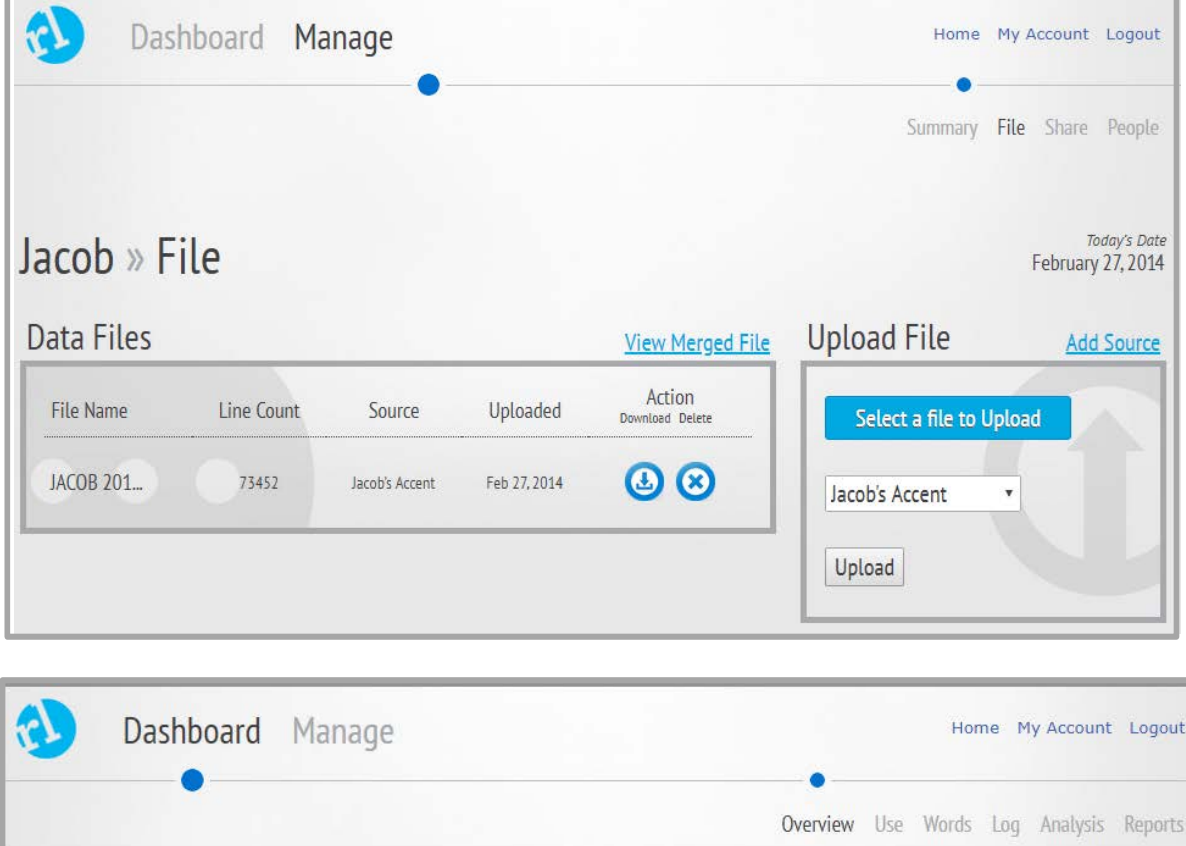

© 2020 PRC-Saltillo. Non-commercial reprint rights for clinical or personal use granted with inclusion of copyright notice. Commercial use prohibited; may not be used for resale. Contact PRC-Saltillo for questions regarding permissible uses.